# Quick start guide for the Visuscout 100

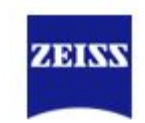

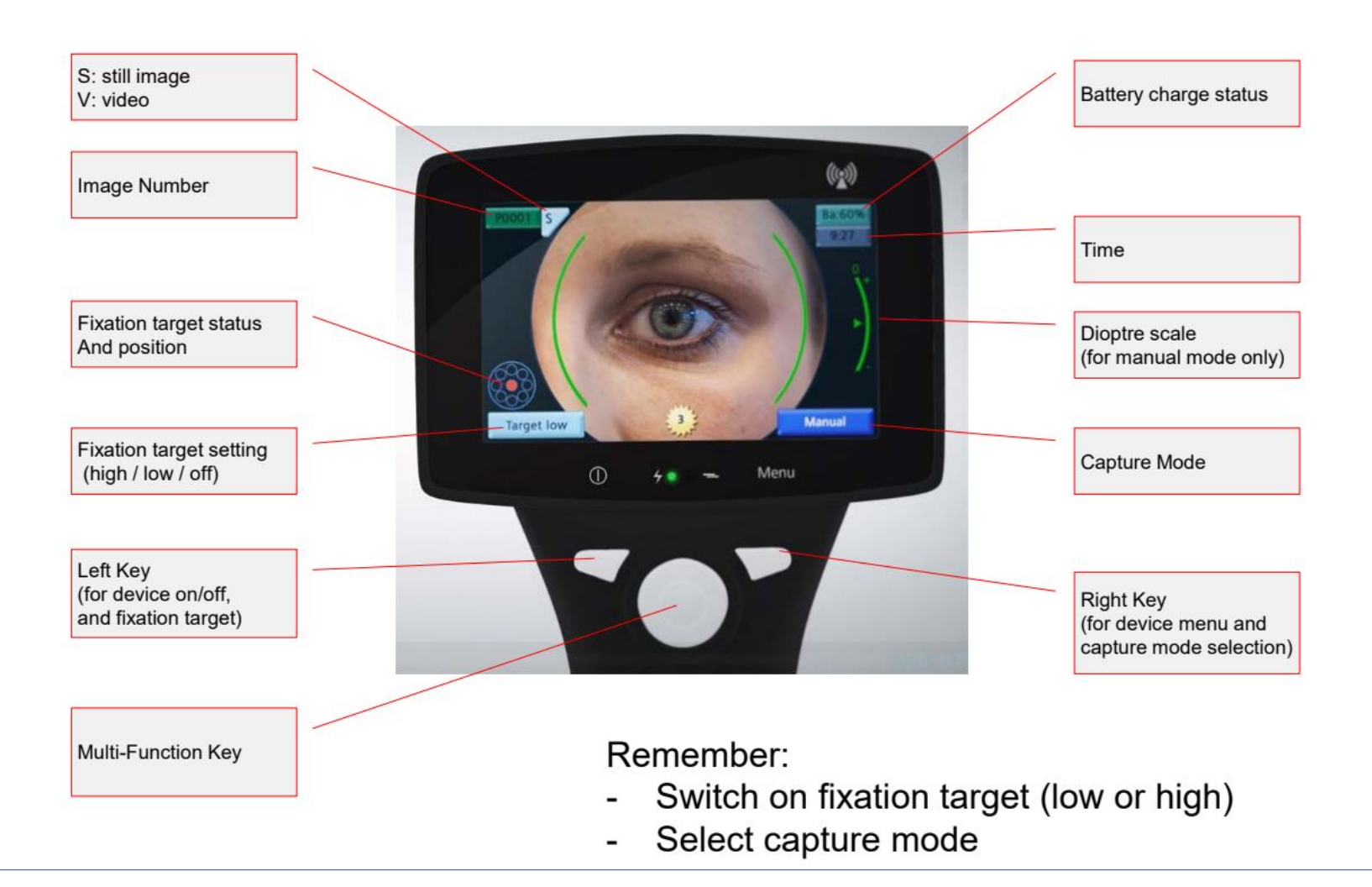

#### Step 1:

In manual capture mode, adjust SPH setting to correction of the patient by pressing up/down on the multifunction key

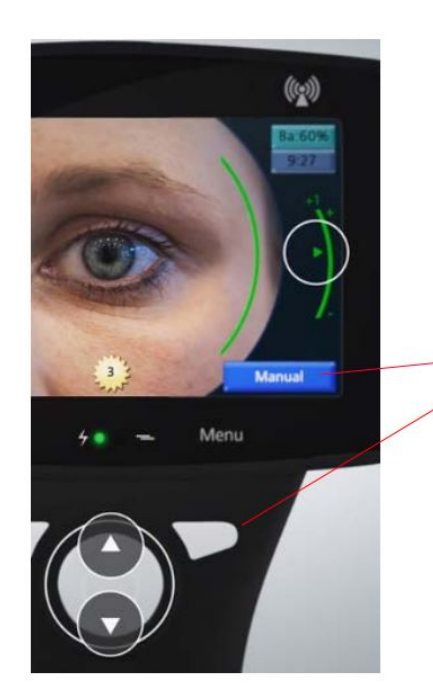

NOTE: to adjust settings capture mode must be highlighted by pressing the right key

Step 2: Adjust the flash level to the eye colour by pressing left/right on the multifunction key: Blue/green iris: 4-6 Brown iris: 6-8 Very dark iris: 8-10 Children: 2-3

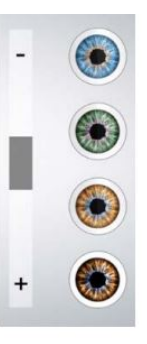

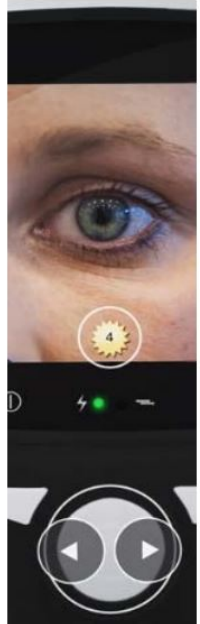

## NOTE: Ensure your patient is seated and if they are undilated get the patient to cover the other eye with their hand

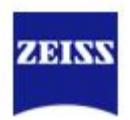

Hold the device by the handle with your right hand placing the index finger lightly over the trigger

Support the front end of the device between thumb and index finger of your left hand. Don't support the device below the eye cap.

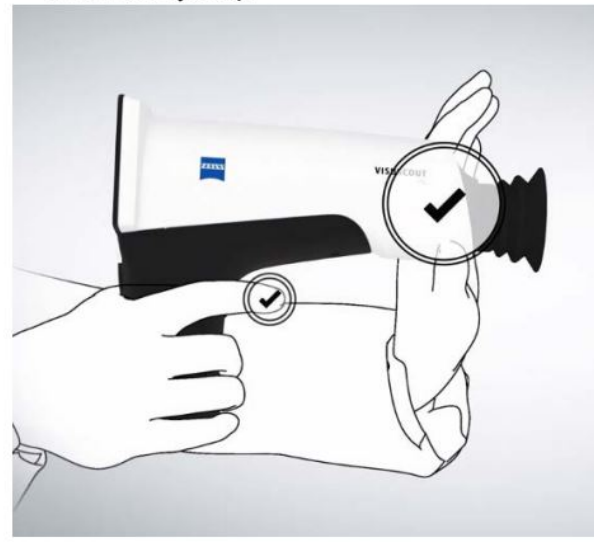

#### Focussing:

Move towards the patient's eye slowly, keeping the pupil in the centre of the SCreen. If you loose the pupil image move back and repeat.

#### Step:3 Step:4

When moving towards the patient support front of the device by placing the fingers of your left hand on the patient's forehead.

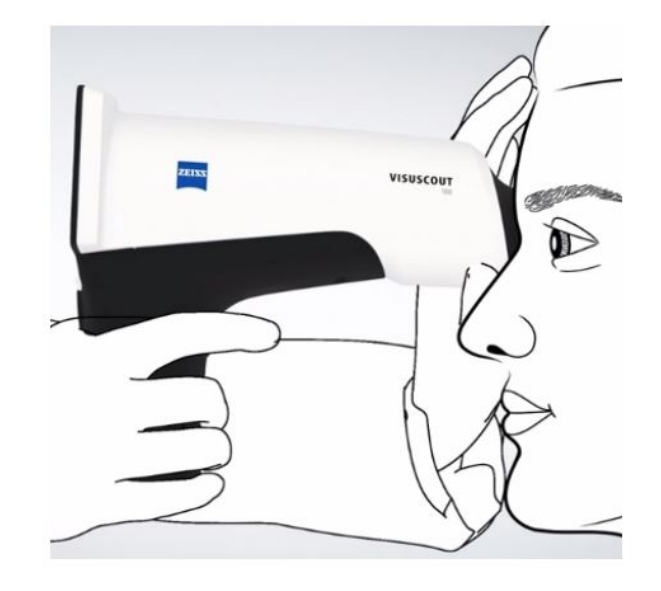

#### **Correcting:**

Align the device by moving your LEFT hand rather than the device handle.

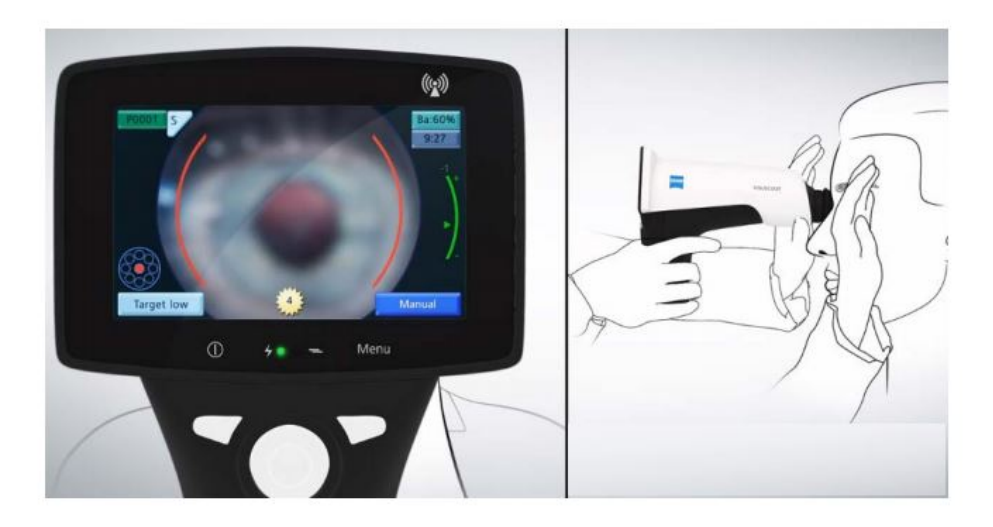

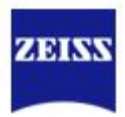

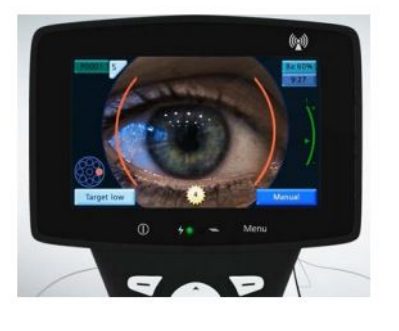

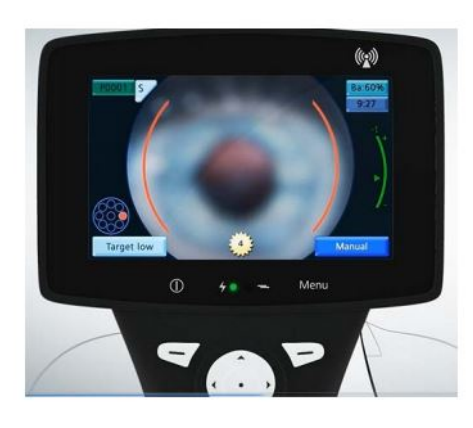

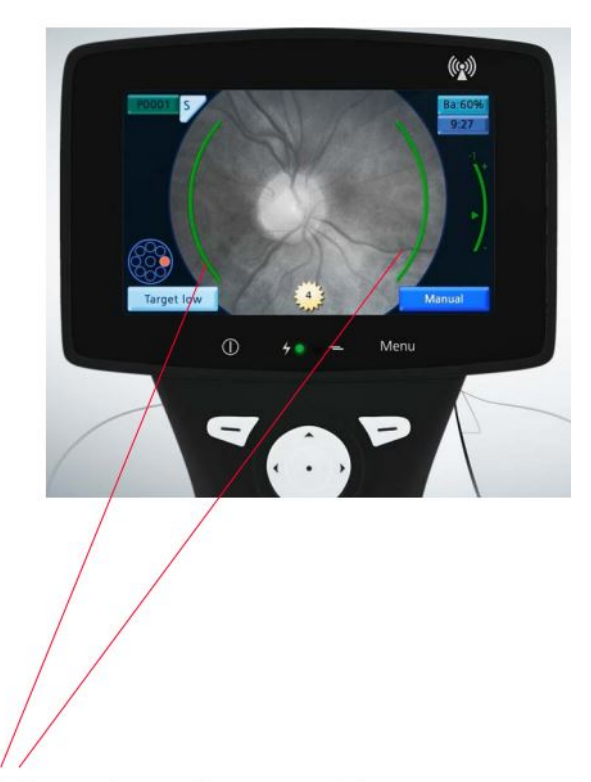

Carefully push the trigger when the two focussing aid lines turn from red to green Structures of the retina, e.g. optic disc and main blood vessels are visible depending on where the fixation target is set.

### For further resources and information

[www.zeiss.co.uk/imagingbusinessbuilder](https://eur01.safelinks.protection.outlook.com/?url=http%3A%2F%2Fwww.zeiss.co.uk%2Fimagingbusinessbuilder&data=04%7C01%7C%7C282c985ec4ec48f154a508d9b0148df1%7C28042244bb514cd680347776fa3703e8%7C1%7C0%7C637734424587524317%7CUnknown%7CTWFpbGZsb3d8eyJWIjoiMC4wLjAwMDAiLCJQIjoiV2luMzIiLCJBTiI6Ik1haWwiLCJXVCI6Mn0%3D%7C3000&sdata=HAK11u0c5VD0l9RmBG4G7p1LElnOWPbPDVL%2FjKa4zXA%3D&reserved=0)

Visuscout [User Guides | Medical Technology | ZEISS United Kingdom](https://www.zeiss.co.uk/meditec/diagnostic-imaging-business-builder-support/fundus-imaging/user-guides.html#how-to-videos)

> **User Guides & How To Guides Fundus Imaging**

Written User Guides/Manuals **How to Videos** 

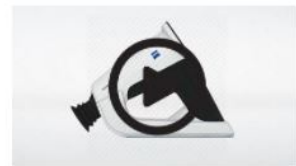

ZEISS Visuscout 100 Tutorial Video O View and Download